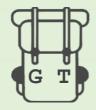

## Welcome to GlobeTrotter

Please note the application is currently in its 'alpha' testing stage and is therefore a rough demonstration of features to be included in the final version

This application is designed to support your natural exploration through a city. As you walk around, points of interest (POIs) with a chosen radius will pop up around you, encouraging you to discover new places. You can add your friends and view their recommendations on the map. So, if you are travelling alone or in a group, you can connect with people you meet along the way to share your hidden gems! Finally, by adding good quality recommendations to the map, you can earn points and get rewards. Once you have read the following guide, follow this link to complete the 3 short challenges: <a href="https://issyduggan.github.io/GlobeTrotter/">https://issyduggan.github.io/GlobeTrotter/</a>

Register

JohnSmith@gmail.com

CREATE

Already Registered? Login

1.Register your email\*

\*Email must be in correct format (e.g.'johnsmith@gmail.com') and password must be at least 6 letters

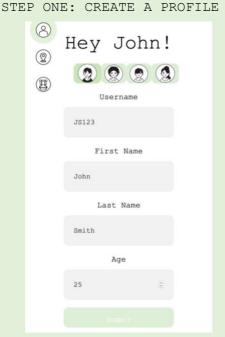

2. Build a profile and choose an avatar

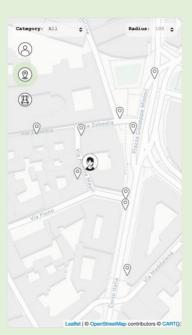

3. Explore the map

## STEP TWO: ADD YOUR RECOMMENDATIONS TO THE MAP

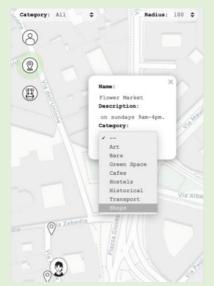

You can only view and add POIs within a radius around your current location - if adding a point does not seem to be working, you may need to adjust the radius here!

Double click on the map to add a place name, give it a description and categorise it.

Click on the tick below it to see your point on the map

## First challenge:

Go for a walk around your neighbourhood and add in 3 points of interest (POIs) you would like to share with friends.

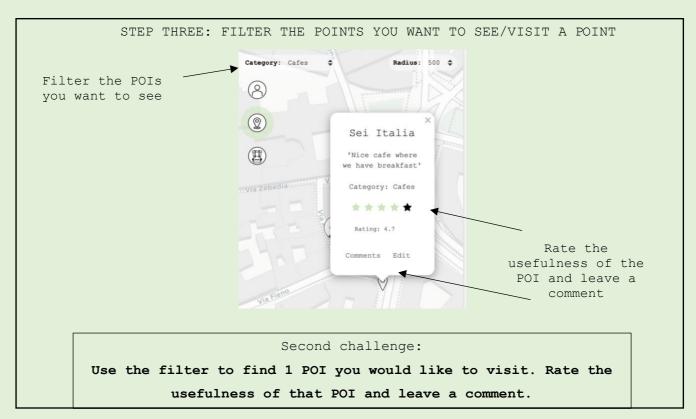

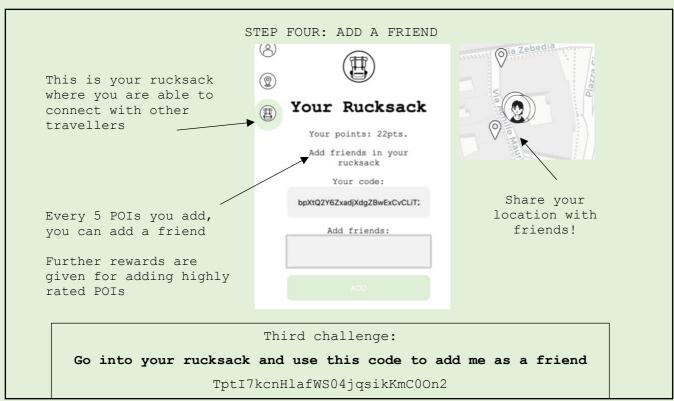

Once you have completed the challenges, please follow the link to a questionnaire about your experience of the application (roughly 5 mins)

https://forms.gle/dh8E7iwJaYYvixcB6